## 皆様の掲示板

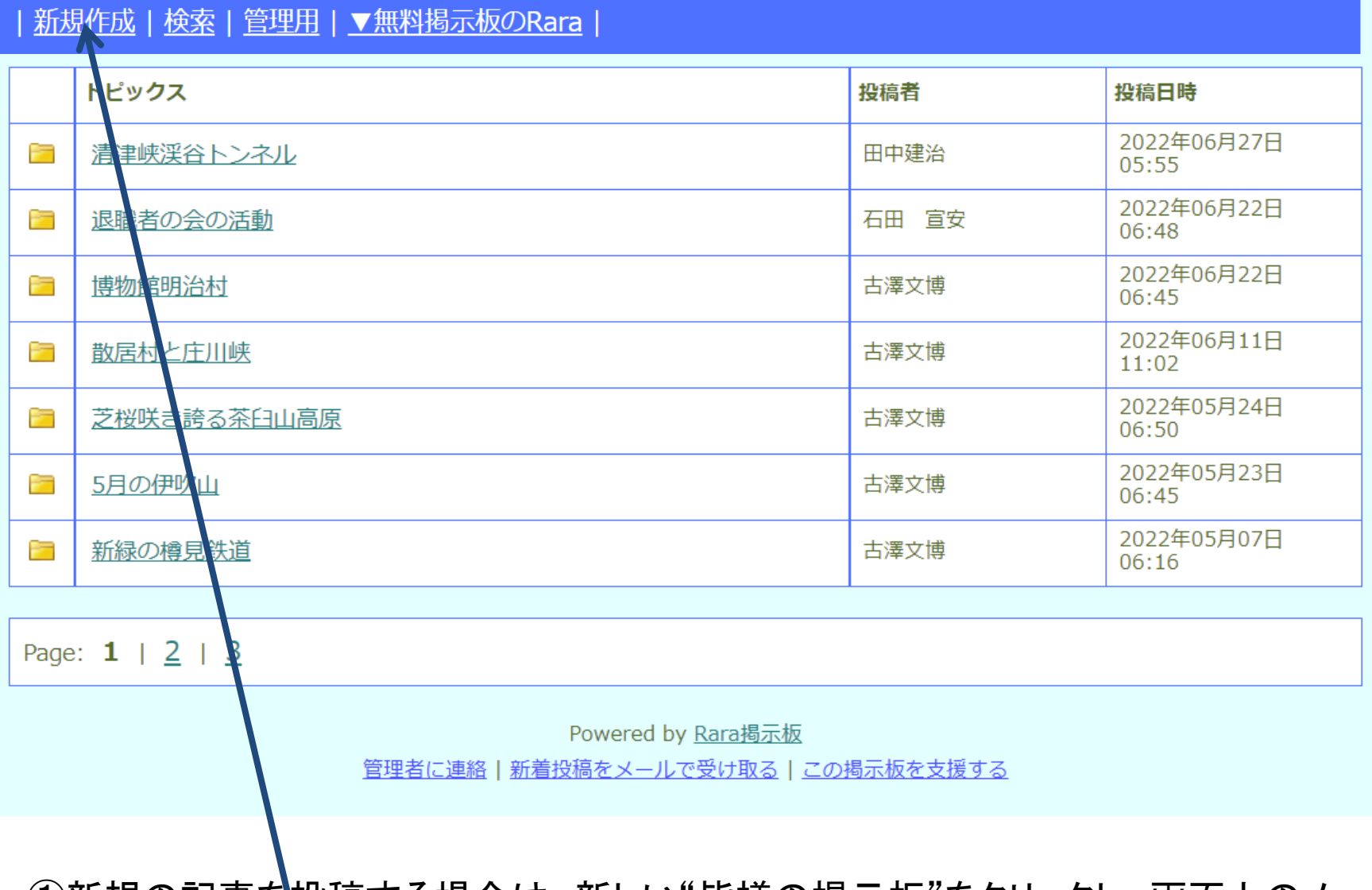

①新規の記事を投稿する場合は、新しい"皆様の掲示板"をクリックし、画面上のメ ニューバーより、簡規作成"をクリックします。

## 投稿の画面に変わり!

## 新規スレッド作成フォーム

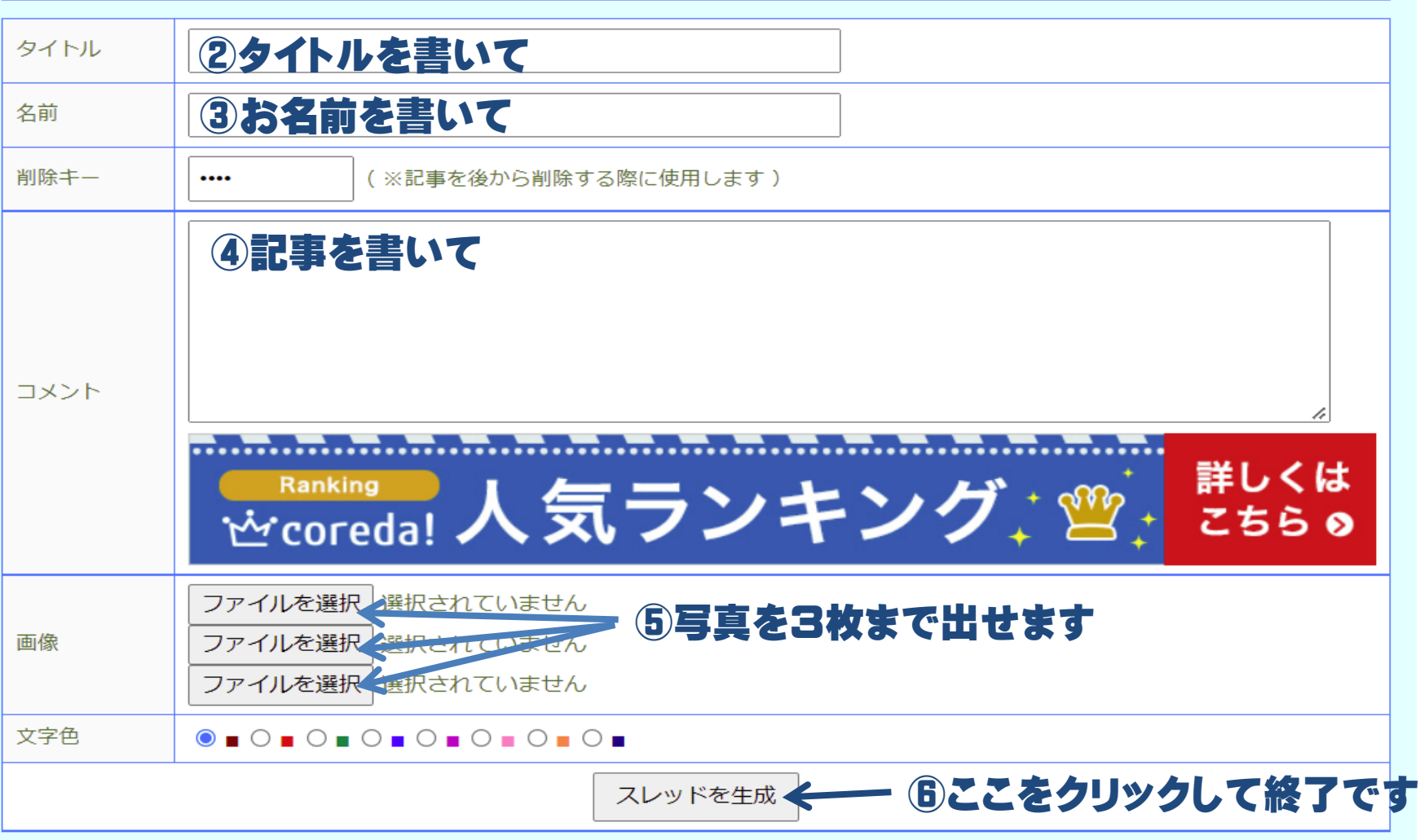